# **Table of Contents**

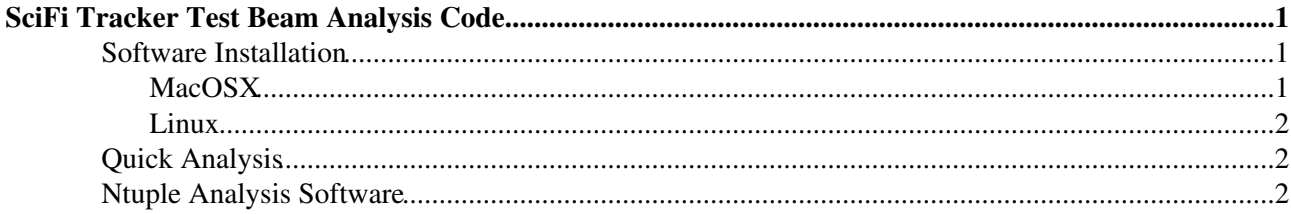

# <span id="page-1-0"></span>**SciFi Tracker Test Beam Analysis Code**

## <span id="page-1-1"></span>**Software Installation**

Ask Roman for access to the git repository and download the two packages *scifiusbboard* and *scifibeamtest*.

```
git clone https://your_user_name@bitbucket.org/RomanGreim/scifiusbboard.git
git clone https://your_user_name@bitbucket.org/RomanGreim/scifibeamtest.git
```
To update to the latest versions, you should do the following:

cd scifiusbboard; git pull cd scifibeamtest; git pull

The code requires root v5.xx and qt4 to be installed. It also requires the *libusb* package.

### <span id="page-1-2"></span>**MacOSX**

This method of installing the software assumes that you are using macports (see their installation guide [here](https://guide.macports.org/chunked/installing.macports.html)  $\mathbb Z$ ). You need to install the a compatible root version before trying to compile the test beam code. The following installs the latest root 5 version with the required options. You will need to run the port commands as root (e.g. using sudo).

```
port install qt4-mac
port install python27
port select --set python python27
port install root5 +cocoa+fftw3+fitsio+gcc48+graphviz+gsl+http+minuit2+opengl+python27+qt_mac+ro
port select --set root root5
```
You then need to install the development version of *libusb*.

```
port install libusb
port install libusb-compat
port install libusb-legacy
```
In principle, this should be enough to be able to compile the test beam code on a mac.

The first step is to compile the *scifiusbboard* library:

```
. /opt/local/bin/thisroot.sh
cd scifiusbboard
export USBBOARDPATH=`pwd`
qmake
make
cd Builds
export DYLD_LIBRARY_PATH=`pwd`:$DYLD_LIBRARY_PATH
```
During the qmake step, you will (should) be prompted to install the QuickUSB package.

Then you need to compile the *scifibeamtest* code:

```
cd scifibeamtest
qmake QMAKE_INCDIR+=`root-config --incdir`
make
```
### <span id="page-2-0"></span>**Linux**

The following example worked for the EPFL cluster where we have the LHCb software installed via the [CernVM](https://twiki.cern.ch/twiki/bin/view/LHCb/CernVM) (/cvmfs). It also required that *libusb-devel* was installed on all of the cluster nodes.

To compile the *scifiusbboard* library:

```
SetupProject LHCb v37r3
cd scifiusbboard
qmake
make
export USBBOARDPATH=`pwd`
export LD_LIBRARY_PATH=$USBBOARDPATH/Builds:$LD_LIBRARY_PATH
export LD_LIBRARY_PATH=$USBBOARDPATH/support:$LD_LIBRARY_PATH
```
To compile the *scifibeamtest* software:

```
cd scifibeamtest
qmake
make
```
# <span id="page-2-1"></span>**Quick Analysis**

If everything has gone well, you should now be able to run the quickAnalysis.

```
cd scifibeamtest
./Builds/quickAnalysis <pedestalFile.root> <ledFile.root> <dataFile.root> --overview
```

```
-- MarkTobin - 21 Oct 2014
```
## <span id="page-2-2"></span>**Ntuple Analysis Software**

The analysis software that has been used during the second testbeam convertToNtuple, gainAnalysis and cluster\_analysis are available at my public lxplus folder:

```
/afs/cern.ch/user/m/mneuner/public/testbeam/tools/
```
To use the software, you need to install root v5.xx and qt4 as above and set the \$ROOTSYS -folder. In the main-files, you have to specifiy the folder in which the data is stored: replace by your folder. Create an additional folder "led\_gain" in the data folder for the gain files. The folder "convertToNtuple" should be placed at

```
scifibeamtest/tools/
```
compile:

```
qmake (Qt will produce a make file for us)
make
```
#### Run:

```
./convertToNtuple <pedestal run number> <led ntuple run number> <beam dat file run number> --over
./gainAnalysis -l <led ntuple run number> -u <uplink number>
./cluster_analysis -p <pedestal run number> -q <run number of run you determined the gain> -f <br/> <br/>
\sim -f <br/> <
```
#### SciFiTestBeamCode < LHCb < TWiki

For the cluster analysis, there is also the option to look at the adc values of all channels of one single event. Activate by setting option -d (for display events)!

The ntuples themselves are all available along with the data on EOS. I have already run gainAnalysis on all led files for uplinks 33 and 34 and uploaded them to

/afs/cern.ch/user/m/mneuner/public/testbeam/led\_gain/

-- [MaxNeuner](https://twiki.cern.ch/twiki/bin/view/Main/MaxNeuner) - 5 Nov 2014

This topic: LHCb > SciFiTestBeamCode Topic revision: r6 - 2014-11-05 - MaxNeuner

**OPETL** Copyright &© 2008-2019 by the contributing authors. All material on this **T**TWiki collaboration platform is the property of the contributing authors. Ideas, requests, problems regarding TWiki? [Send feedback](https://cern.service-now.com/service-portal/search.do?q=twiki)